# Targeting multiple mobile platforms with Qt Creator

**Aurindam Jana** 

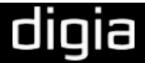

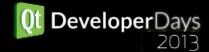

#### Aurindam Jana

IRC: auri\_:#qt #qt-creator

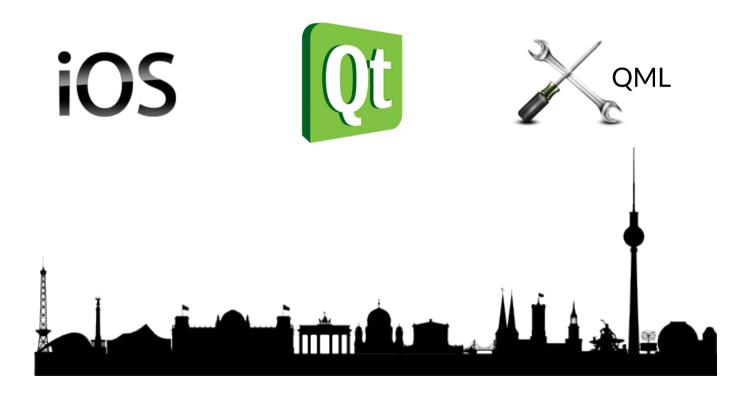

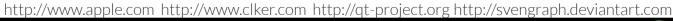

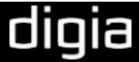

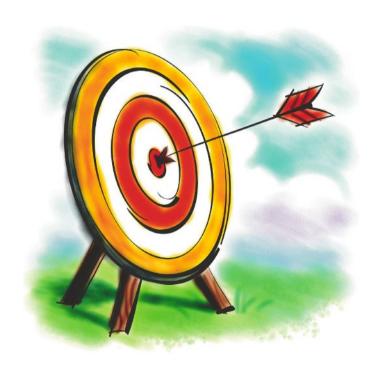

- Users migrating from Desktop to Mobile platforms.
- Users targeting multiple Mobile platforms with new or existing apps.

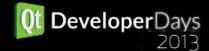

## **Agenda**

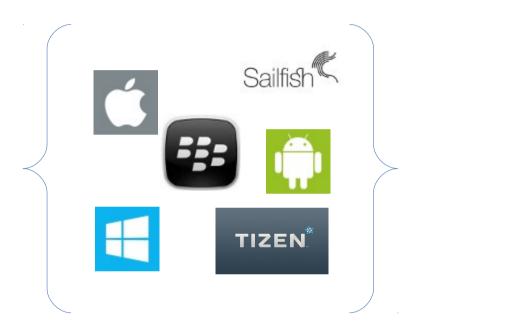

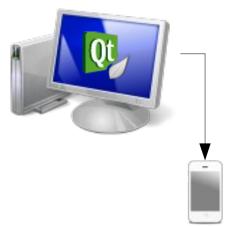

Strategies to target multiple mobile platforms

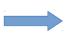

Develop and deploy using Qt Creator

http://www.iconarchive.com/artist/svengraph.html http://www.iconarchive.com/artist/dakirby309.html

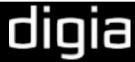

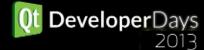

# Strategies to target multiple mobile platforms with Qt

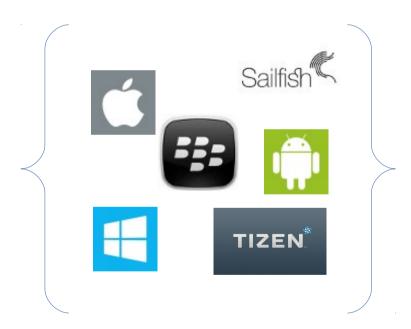

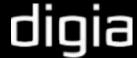

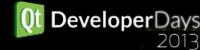

## Qt is glorious!

- Faster Development Time
  - Shorter learning curve
  - Common code base
  - Comprehensive cross-platform tools
- High performance
- Smaller and cohesive team
- Higher ROI, Faster Time to market

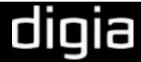

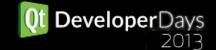

## ... but Qt is not a magician!

- Functional tools.
- Need to use them appropriately.

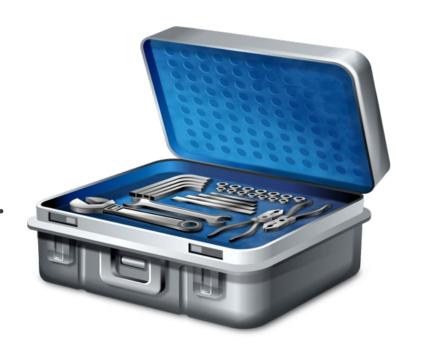

## **Application Architecture**

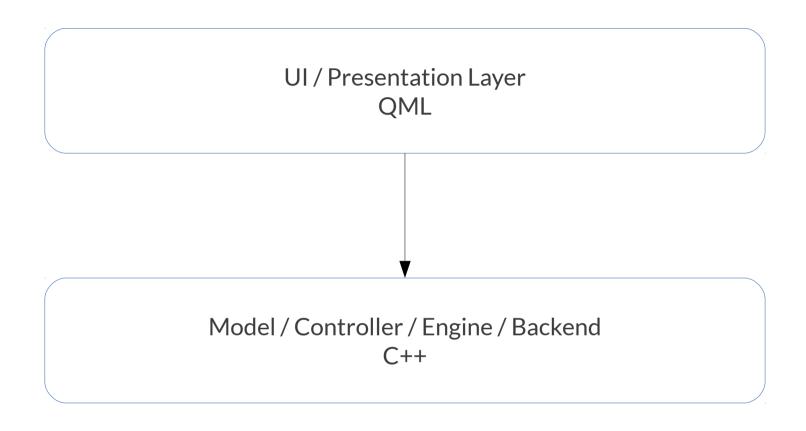

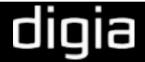

#### **UI** Resources

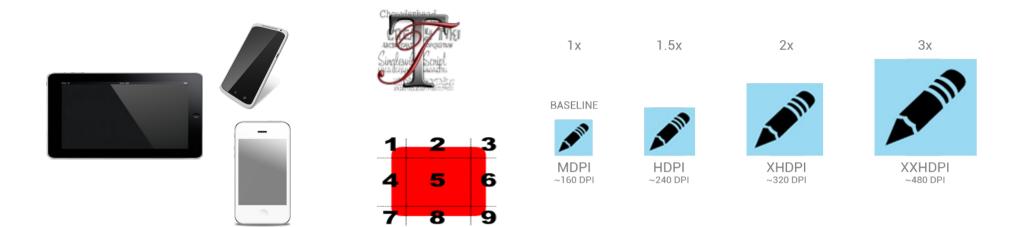

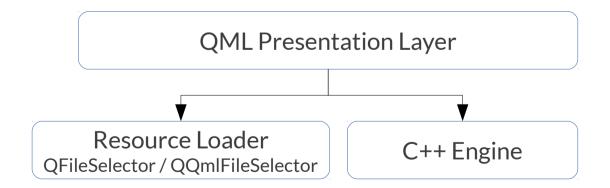

http://www.iconarchive.com/artist/designcontest.html http://www.iconarchive.com/artist/svengraph.html http://developer.android.com/design/style/iconography.html

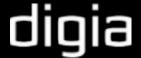

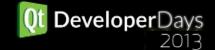

## Native UI (Look-and-Feel)

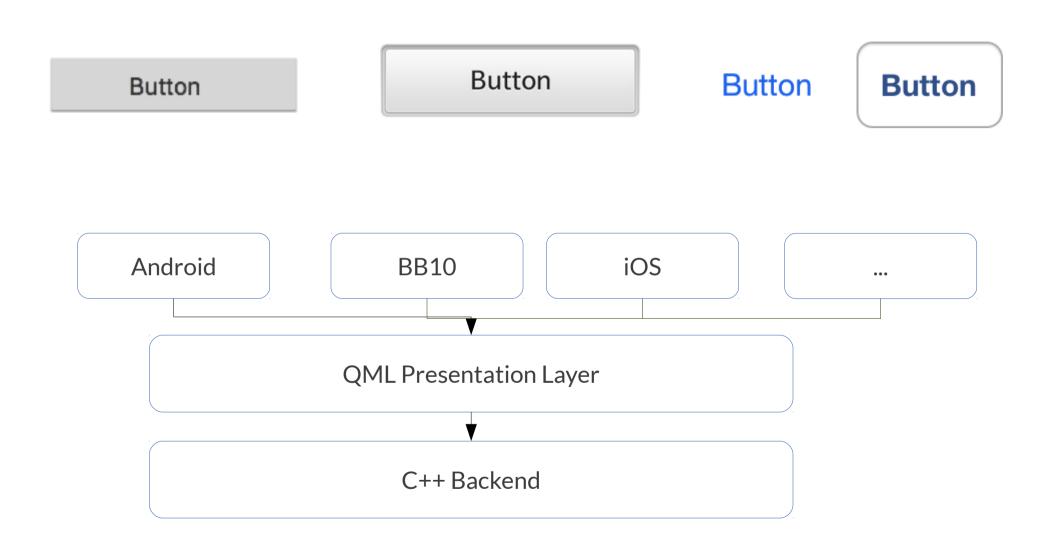

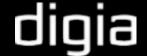

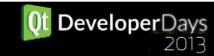

## **UI** Navigation

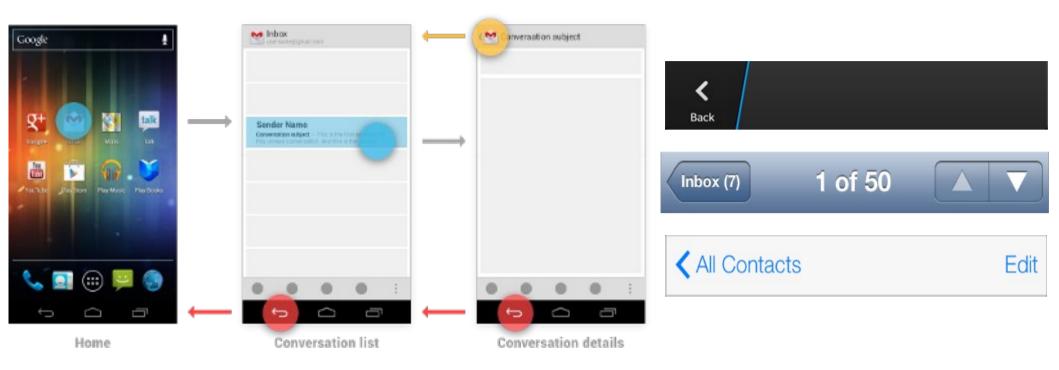

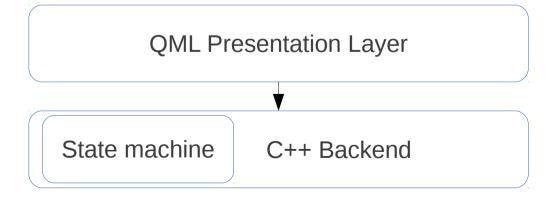

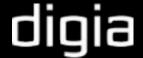

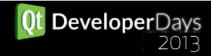

#### Platform / Device features

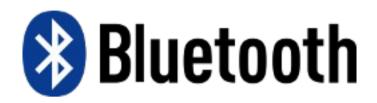

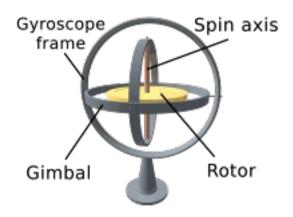

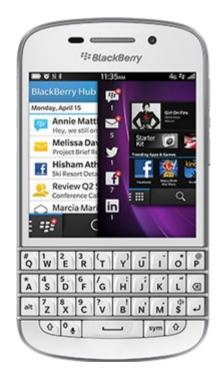

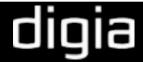

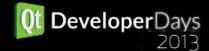

#### Code Maintainence

• Smoke check builds after incremental changes

Test performance and UI on all platforms after incremental changes

Cl is your best friend

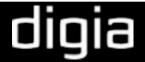

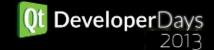

## **Develop and deploy using Qt Creator**

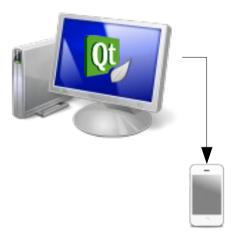

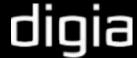

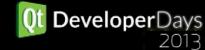

### **Qt Creator**

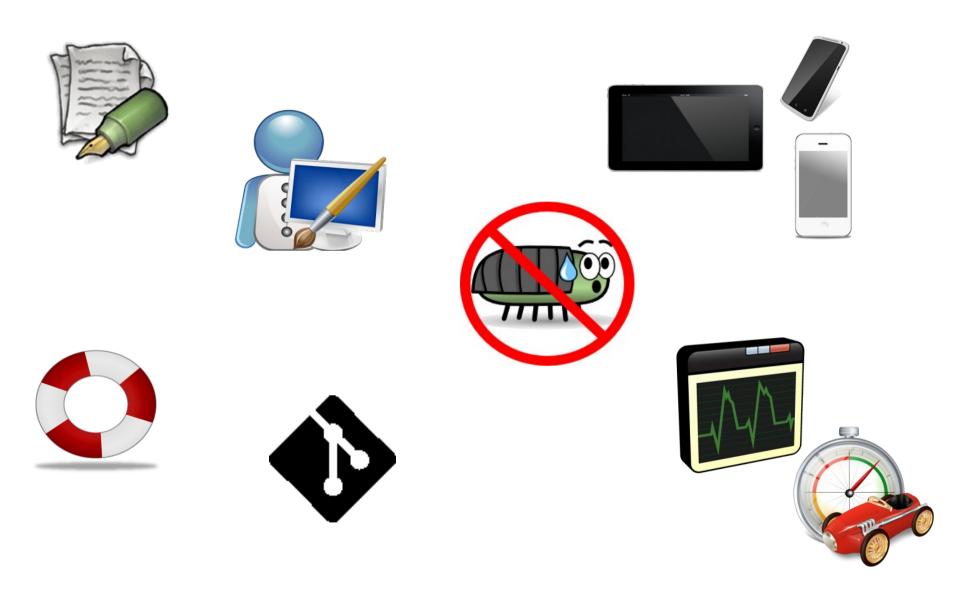

http://www.iconarchive.com/artist/babasse.html http://www.stevenbrown.ca/blog/archives/tag/icons http://www.iconarchive.com/artist/mattahan.html http://www.doublejdesign.co.uk http://www.iconarchive.com/artist/designcontest.html http://www.iconarchive.com/artist/svengraph.html http://git-scm.com/downloads/logos

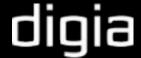

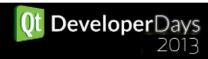

#### Version info

- Qt version info 5.1.1
- Qt Creator version info 3.0
- Sailfish SDK version info latest alpha (Oct 1, 2013)

## Setting up Android

- Android SDK
  - For Windows: Install Android Debug Bridge provided by device manufacturer to enable USB debugging.
- Android NDK
- Apache Ant v1.8 or later
- JDK / OpenJDK v6 or later
- Run <adb>/sdk/tools/android update sdk
- Configure Qt Creator

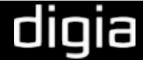

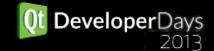

## Setting up Blackberry

- Blackberry 10 NDK
- Run sdkinstall --install x.x.x.x
- Run sdkinstall --simulator (Requires VMPlayer)
- Configure Qt Creator

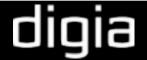

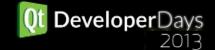

### Setting up for iOS

- Install latest XCode
  - iOSSDK
  - Command line tools
- Get a developer license
- Configure Qt Creator

- Deployment works out of the box
- Debugging support Qt Creator 3.0

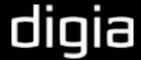

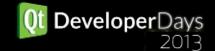

## Setting up for Sailfish

- Requires VirtualBox
- Sailfish SDK from www.sailfish.org website

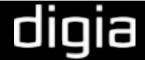

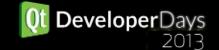

## **Summary**

- Dedicated Resource Handler
- Keep styles in separate QML components
- Use a state machine for UI navigation
- Do not assume platform / device features
- Cl is your best friend
- Development environment setup
- Build and Deploy

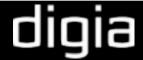

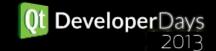

## **THANK YOU**

Contact

IRC: auri\_\_:#qt #qt-creator

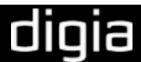

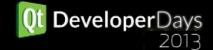